# **Troubleshoot VNC Module Installation Failure**

## **Contents**

**Introduction Prerequisites Requirements** Components Used Background Information Problems Install Failures Startup Failures **Solution** 

### **Introduction**

This document describes how to troubleshoot Virtual Network Computing (VNC) module installation failure when you configure the worker image.

# **Prerequisites**

#### **Requirements**

Cisco recommends that you have knowledge of these topics:

- Linux Interface
- Virtual Machine Environment
- Worker Images

#### **Components Used**

The information in this document is based on these software versions:

- CloudCenter version 4.x
- CentOS7 Worker Image

The information in this document was created from the devices in a specific lab environment. All of the devices used in this document started with a cleared (default) configuration. If your network is live, make sure that you understand the potential impact of any command.

## **Background Information**

After you download the **worker\_installer.bin** file and while you configure the Centos 7 worker image with the use of the command mentioned here, it often skips interactive modules for VNC, even when the process gets completed successfully.

# ./worker\_installer.bin centos7 <cloudtype> worker This article helps you to tackle such situations.

### **Problems**

#### **Install Failures**

In the **cliqr\_modules.log**, you can see dependency failure (glib-2.4).

**<noscript> <table="" class="msgText"> It appears that you do not have JavaScript enabled, contact your adminitrator.**

The application can be deployed successfully with the use of this worker image, but the user won't be able to access the deployed instances via VNC from Cisco Call Manager (CCM) User Interface (UI).

#### **Startup Failures**

In the /var/log/messages file one can check whether VNC started properly or no.

Sep 20 15:42:58 cliqr-centos6-base-image OSMOSIX: starting vnc server, result: 127 When VNC is installed properly, one should see 0 as the result code.

Nov 25 12:18:18 cqjw-58d79d88f OSMOSIX: starting vnc server, result: 0

#### **Solution**

VNC installation has the dependency on GNOME libraries. So as a workaround, execute this step as a administrator.

# export gui\_enabled=true This resolves VNC installation error.

The epel-release repository is a prerequisite to install an interactive module. Execute this command to install the repo.

yum -y install epel-release

Once you complete the mentioned steps successfully, repeat the worker image configuration.

 ./worker\_installer.bin centos7 <cloudtype> worker Since other modules are installed, only VNC and interactive module gets installed.

Once VNC is installed it should be in the file /etc/cliqr\_modules.conf

sysupdate worker ntp docker vnc interactive [cliqruser@cqjw-58d79d88f etc]\$

For vnc to work, X windows need to be installed too.

[root@cqjw-58d79d88f ~]# cat /var/log/messages | grep vnc Nov 24 18:52:35 cliqr-centos6-base-image yum[4660]: Installed: tigervnc-server-module-1.1.0- 24.el6.x86\_64 Nov 24 18:53:28 cliqr-centos6-base-image yum[12686]: Installed: tigervnc-server-1.1.0- 24.el6.x86\_64 Nov 24 18:53:37 cliqr-centos6-base-image yum[12701]: Installed: libvncserver-0.9.7- 7.el6\_6.1.x86\_64 Nov 24 18:53:39 cliqr-centos6-base-image yum[12703]: Installed: x11vnc-0.9.13-8.el6.x86\_64 Nov 25 12:18:18 cqjw-58d79d88f OSMOSIX: starting vnc server, result: 0 [root@cqjw-58d79d88f ~]#

Once the worker image has been properly configured for vnc one can, for example in the case of cloudtype vmware, create template of the VM to be used as worker with vnc properly installed and working. See also .

[root@cqjw-58d79d88f ~]# cat cliqr\_modules.log | grep vnc c3agent/osmosix/bin/startvncserver c3agent/osmosix/vnc/ c3agent/osmosix/vnc/utils/ c3agent/osmosix/vnc/include/ c3agent/osmosix/vnc/include/web-socket-js/ c3agent/osmosix/vnc/include/chrome-app/ c3agent/osmosix/vnc/images/ c3agent/osmosix/vnc/images/bkp/ c3agent/osmosix/vnc/vnc.html c3agent/osmosix/vnc/utils/websockify c3agent/osmosix/vnc/utils/rebind.c c3agent/osmosix/vnc/utils/Makefile c3agent/osmosix/vnc/utils/json2graph.py c3agent/osmosix/vnc/utils/nova-novncproxy c3agent/osmosix/vnc/utils/websocket.pyc c3agent/osmosix/vnc/utils/web.py c3agent/osmosix/vnc/utils/u2x11 c3agent/osmosix/vnc/utils/launch.sh c3agent/osmosix/vnc/utils/img2js.py c3agent/osmosix/vnc/utils/README.md c3agent/osmosix/vnc/utils/wsproxy.py c3agent/osmosix/vnc/utils/websocket.py c3agent/osmosix/vnc/utils/rebind c3agent/osmosix/vnc/utils/websockify.py c3agent/osmosix/vnc/utils/parse.js c3agent/osmosix/vnc/include/keysymdef.js c3agent/osmosix/vnc/include/des.js c3agent/osmosix/vnc/include/util.js c3agent/osmosix/vnc/include/web-socket-js/swfobject.js c3agent/osmosix/vnc/include/web-socket-js/web\_socket.js c3agent/osmosix/vnc/include/web-socket-js/README.txt c3agent/osmosix/vnc/include/web-socket-js/WebSocketMain.swf c3agent/osmosix/vnc/include/logo.js c3agent/osmosix/vnc/include/rfb.js c3agent/osmosix/vnc/include/black.css c3agent/osmosix/vnc/include/webutil.js

```
c3agent/osmosix/vnc/include/base64.js
c3agent/osmosix/vnc/include/display.js
c3agent/osmosix/vnc/include/ui.js
c3agent/osmosix/vnc/include/keyboard.js
c3agent/osmosix/vnc/include/playback.js
c3agent/osmosix/vnc/include/input.js
c3agent/osmosix/vnc/include/Orbitron700.woff
c3agent/osmosix/vnc/include/jsunzip.js
c3agent/osmosix/vnc/include/keysym.js
c3agent/osmosix/vnc/include/blue.css
c3agent/osmosix/vnc/include/websock.js
c3agent/osmosix/vnc/include/chrome-app/tcp-client.js
c3agent/osmosix/vnc/include/Orbitron700.ttf
c3agent/osmosix/vnc/include/base.css
c3agent/osmosix/vnc/images/cliqrLogo.jpeg
c3agent/osmosix/vnc/images/bkp/disconnect.png
c3agent/osmosix/vnc/images/bkp/mouse_right.png
c3agent/osmosix/vnc/images/bkp/connect.png
c3agent/osmosix/vnc/images/bkp/keyboard.png
c3agent/osmosix/vnc/images/bkp/mouse_middle.png
c3agent/osmosix/vnc/images/bkp/drag.png
c3agent/osmosix/vnc/images/bkp/screen_57x57.png
c3agent/osmosix/vnc/images/bkp/screen_320x460.png
c3agent/osmosix/vnc/images/bkp/screen_700x700.png
c3agent/osmosix/vnc/images/bkp/mouse_none.png
c3agent/osmosix/vnc/images/bkp/mouse_left.png
c3agent/osmosix/vnc/images/bkp/favicon.png
c3agent/osmosix/vnc/images/bkp/ctrlaltdel.png
c3agent/osmosix/vnc/images/bkp/clipboard.png
c3agent/osmosix/vnc/images/bkp/settings.png
c3agent/osmosix/vnc/images/bkp/favicon.ico
c3agent/osmosix/etc/vnc/
c3agent/osmosix/etc/vnc/passwd
Running Module vnc
---> Package tigervnc-server-module.x86_64 0:1.1.0-24.el6 will be installed
--> Processing Dependency: xorg-x11-server-Xorg for package: tigervnc-server-module-1.1.0-
24.el6.x86_64
 tigervnc-server-module x86_64 1.1.0-24.el6 base 214 k
  Installing : tigervnc-server-module-1.1.0-24.el6.x86_64 38/45
  Verifying : tigervnc-server-module-1.1.0-24.el6.x86_64 39/45
  tigervnc-server-module.x86_64 0:1.1.0-24.el6
make[1]: Entering directory `/tmp/selfgz444713812/vnc/openbox-3.4.7.2/m4'
make[1]: Leaving directory `/tmp/selfgz444713812/vnc/openbox-3.4.7.2/m4'
make[1]: Entering directory `/tmp/selfgz444713812/vnc/openbox-3.4.7.2/po'
make[1]: Leaving directory `/tmp/selfgz444713812/vnc/openbox-3.4.7.2/po'
make[1]: Entering directory `/tmp/selfgz444713812/vnc/openbox-3.4.7.2'
make[1]: Leaving directory `/tmp/selfgz444713812/vnc/openbox-3.4.7.2'
make[1]: Entering directory `/tmp/selfgz444713812/vnc/openbox-3.4.7.2/m4'
make[2]: Entering directory `/tmp/selfgz444713812/vnc/openbox-3.4.7.2/m4'
make[2]: Leaving directory `/tmp/selfgz444713812/vnc/openbox-3.4.7.2/m4'
make[1]: Leaving directory `/tmp/selfgz444713812/vnc/openbox-3.4.7.2/m4'
make[1]: Entering directory `/tmp/selfgz444713812/vnc/openbox-3.4.7.2/po'
make[1]: Leaving directory `/tmp/selfgz444713812/vnc/openbox-3.4.7.2/po'
make[1]: Entering directory `/tmp/selfgz444713812/vnc/openbox-3.4.7.2'
make[2]: Entering directory `/tmp/selfgz444713812/vnc/openbox-3.4.7.2'
make[2]: Leaving directory `/tmp/selfgz444713812/vnc/openbox-3.4.7.2'
make[1]: Leaving directory `/tmp/selfgz444713812/vnc/openbox-3.4.7.2'
---> Package tigervnc-server.x86_64 0:1.1.0-24.el6 will be installed
--> Processing Dependency: xorg-x11-fonts-misc for package: tigervnc-server-1.1.0-24.el6.x86_64
 tigervnc-server x86_64 1.1.0-24.el6 base 1.0 M
  Installing : tigervnc-server-1.1.0-24.el6.x86_64 2/2
  Verifying : tigervnc-server-1.1.0-24.el6.x86_64 2/2
  tigervnc-server.x86_64 0:1.1.0-24.el6
---> Package libvncserver.x86_64 0:0.9.7-7.el6_6.1 will be installed
```
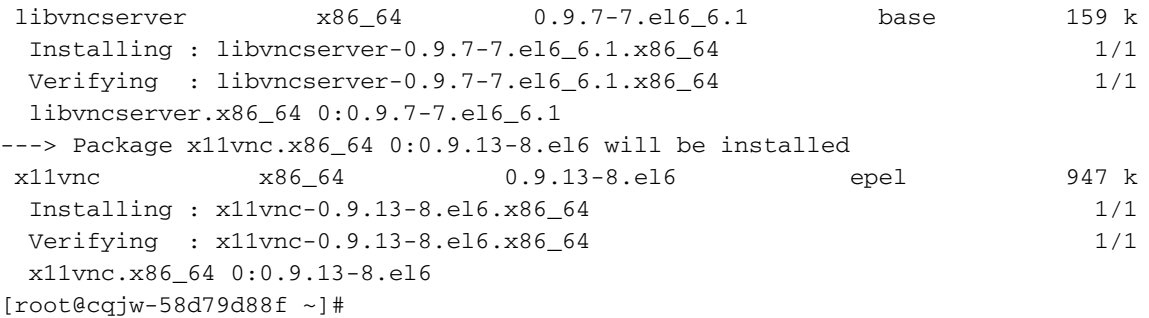

 Deploying the worker above makes it possible to use vnc to connect to worker as shown in the image.

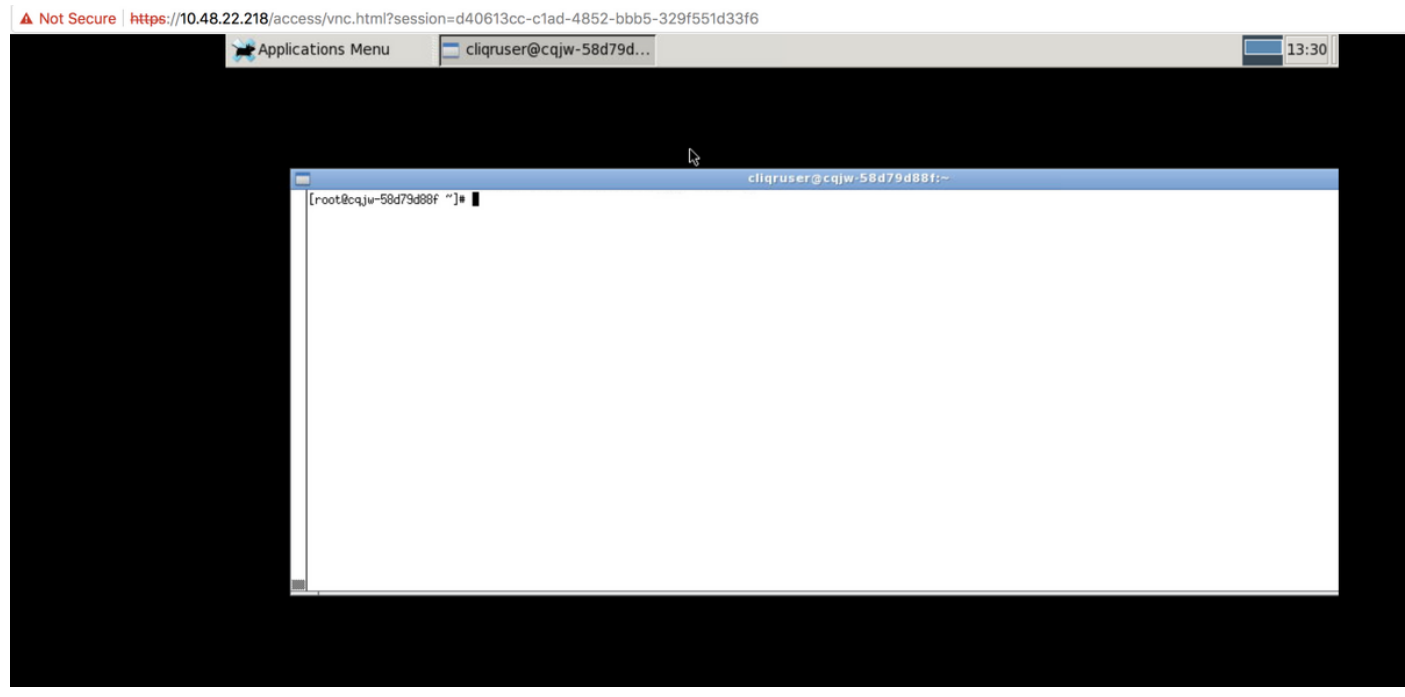

Installed Vnc